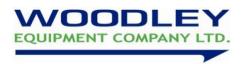

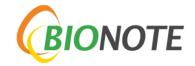

## VCheck Feline NT-proBNP Quick User Guide

## Please read these instructions carefully before carrying out the test

Sample type: Serum

## **Test Procedure**

## All reagents and samples must be at room temperature (15-30°C) before testing

- 1. Turn on Bionote VCheck analyser by holding the power switch for a few seconds.
- 2. Select 'Standard test' and enter operator ID and Patient ID, press OK.
- 3. Remove the test strip from the foil package and insert into the analyser when prompted.
- 4. 'Apply sample' will be displayed on the screen.
- 5. Using the  $100\mu$ l micropipette, push down plunger on the pipette before putting the pipette tip in the sample. When the tip is in the sample, release plunger so that the pipette tip fills.
- 6. Pipette sample into a diluent tube (provided in the box) by dispensing the sample onto the surface of the diluent.
- 7. Mix sample about 5 times using the pipette.
- 8. Draw up  $100\mu$ l of the diluted sample into the pipette tip and add  $100\mu$ l of the diluted sample onto the sample area of the test cartridge, press 'Start' to begin test.
- 9. After 10 minutes, the result will be displayed on screen and printed out. Use the table below to interpret results:

| Reference range (pmol/L) | Clinical Interpretation              |
|--------------------------|--------------------------------------|
| <100                     | Normal                               |
| ≥ 100                    | Abnormal (Additional diagnostics are |
|                          | recommended                          |

<sup>\*</sup>An abnormal NT-proBNP test result should always be interpreted in combination with other diagnostic findings

If you require assistance please contact your Woodley Equipment Area Account Manager or Woodley Equipment Company Technical Support Dept. on 01204 669033 option 1.

<sup>\*\*</sup>In cats with respiratory signs, if the NT-proBNP is >270 pmol/L, congestive heart failure is the most likely cause of the clinical signs.